МИНИСТЕРСТВО ОБРАЗОВАНИЯ И НАУКИ РОССИЙСКОЙ ФЕДЕРАЦИИ ФЕДЕРАЛЬНОЕ ГОСУДАРСТВЕННОЕ АВТОНОМНОЕ ОБРАЗОВАТЕЛЬНОЕ УЧРЕЖДЕНИЕ ВЫСШЕГО ОБРАЗОВАНИЯ

«Национальный исследовательский ядерный университет «МИФИ»

#### **Снежинский физико-технический институт –**

филиал федерального государственного автономного образовательного учреждения высшего образования «Национальный исследовательский ядерный университет «МИФИ»

### **(СФТИ НИЯУ МИФИ)**

УТВЕРЖДАЮ

Зам. руководителя по учебной и научно-методической работе

\_\_\_\_\_\_\_\_\_\_\_\_\_\_\_\_\_\_ П.О. Румянцев

« » 2018 г.

#### **ПРОГРАММА**

#### **ГОСУДАРСТВЕННОГО ЭКЗАМЕНА ПО СПЕЦИАЛЬНОСТИ**

Направление подготовки (специальность) **15.05.01 Проектирование технологических машин и комплексов** Профиль подготовки (специализация) **"Аддитивные технологии"** Наименование образовательной программы **Fig. 1000 или 1000 или 2012** Квалификация (степень) выпускника\_\_\_\_\_\_\_\_ **Специалист**\_\_\_\_\_\_\_\_\_\_\_\_\_\_\_\_\_\_\_\_\_\_\_\_\_\_\_\_ (бакалавр, магистр, специалист) Форма обучения **Очная** (очная, очно-заочная (вечерняя), заочная)

г. Снежинск, 2018 г.

# **СОДЕРЖАНИЕ**

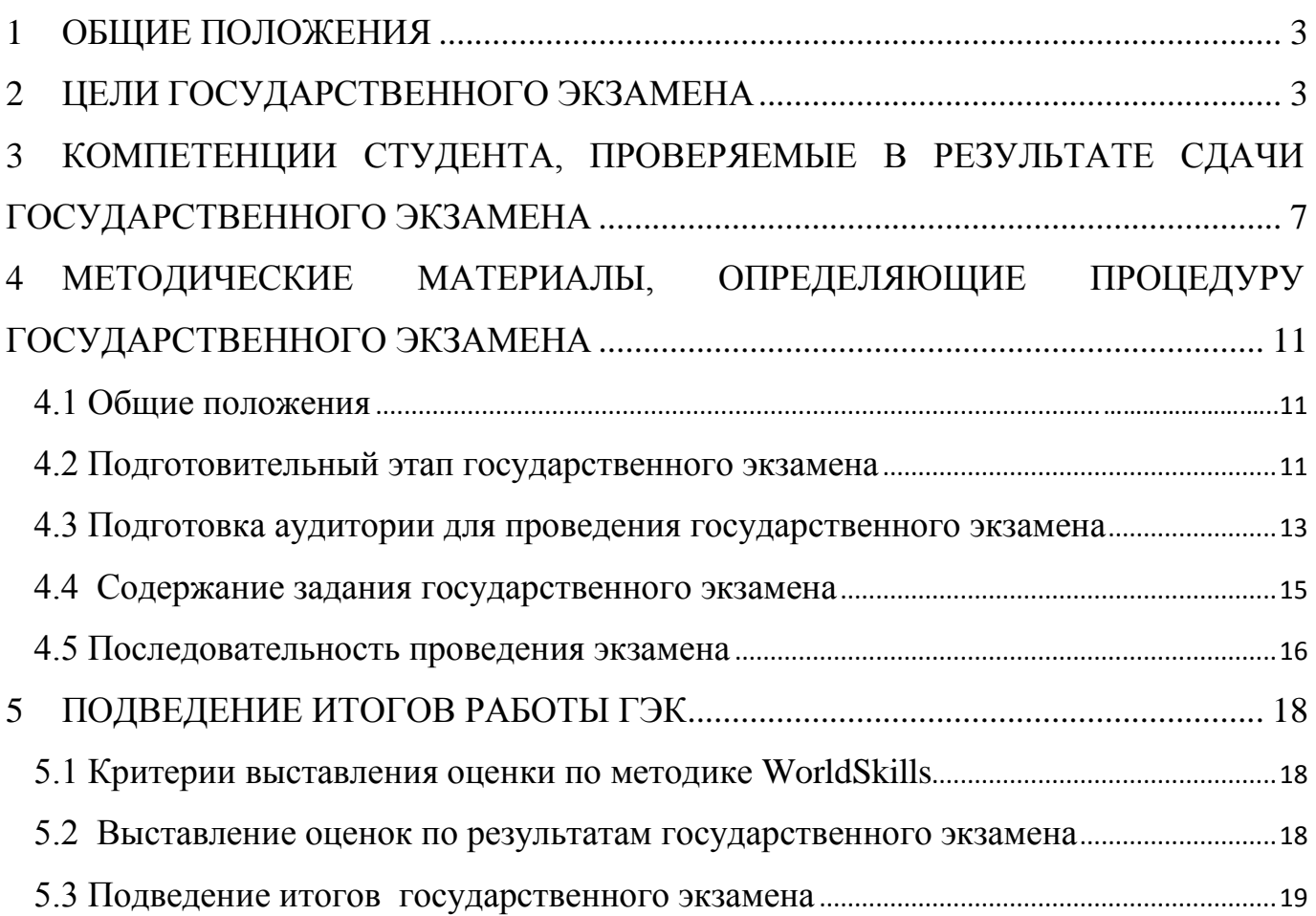

#### <span id="page-2-0"></span>1 ОБЩИЕ ПОЛОЖЕНИЯ

Программа подготовки специалиста по направлению подготовки 15.05.01 «Проектирование технологических машин и комплексов» специализация «Аддитивные технологии» имеет модульный тип (гуманитарный, естественно-научный, общепрофессиональный, профессиональный) и разделена на блоки: первый блок – теоретический, второй блок получение практических навыков и умений, третий блок – выпускная квалификационная работа, которая включает:

- подготовку и сдачу государственного экзамена;

- подготовку выпускной квалификационной работы и процедуру защиты.

До выполнения блока 3 допускаются студенты, успешно освоившие программу по блокам 1 и 2.

### <span id="page-2-1"></span>2 ЦЕЛИ ГОСУДАРСТВЕННОГО ЭКЗАМЕНА

Государственный экзамен по специальности является одним из заключительных этапов подготовки специалиста и имеет целью оценить уровень освоенности им компетенций в соответствии со стандартом высшего образования самостоятельно установленного НИЯУ МИФИ по направлению подготовки 15.05.01 «Проектирование технологических машин и комплексов» специализация «Проектирование технических комплексов специального назначения» и дополнительных деятельностных компетенций «Инженерная графика CAD», «Изготовление протитипов» соответствующих требованиям конкурса *WorldSkillsRussia* от 27.05.2016 года, которые последовательно осваивались при изучении дисциплин: «Компьютерная графика», «CAD системы», « САПР технологических процессов аддитивных технологий)», «Основы бионического (топографического) дизайна», «Создание управляющих программ для аддитивных установок», «Основные виды аддитивных технологий», «Методы постобработки деталей аддитивного производства», «САМ системы» «Системы автоматизированного проектирования (CAD/CAE/CAPP/PDMсистемы)».

При сдаче государственного экзамена студент должен показать не только теоретические знания в профессиональной области компьютерного моделирования, аддитивных процессов изготовления, механической обработки, но и навыки и умения использовать их при решении практических задач конструирования в профессиональной области на уровне He ниже требований конкурса WorldSkillsRussia. Для демонстрации знаний и умений студентам предоставляется право выбора формы сдачи государственного экзамена:

I - комплексный контроль знаний, для чего необходимо показать знания следующих модулей технических профессиональных компетенции «Инженерная графика CAD» и «Изготовление прототипов» по версии

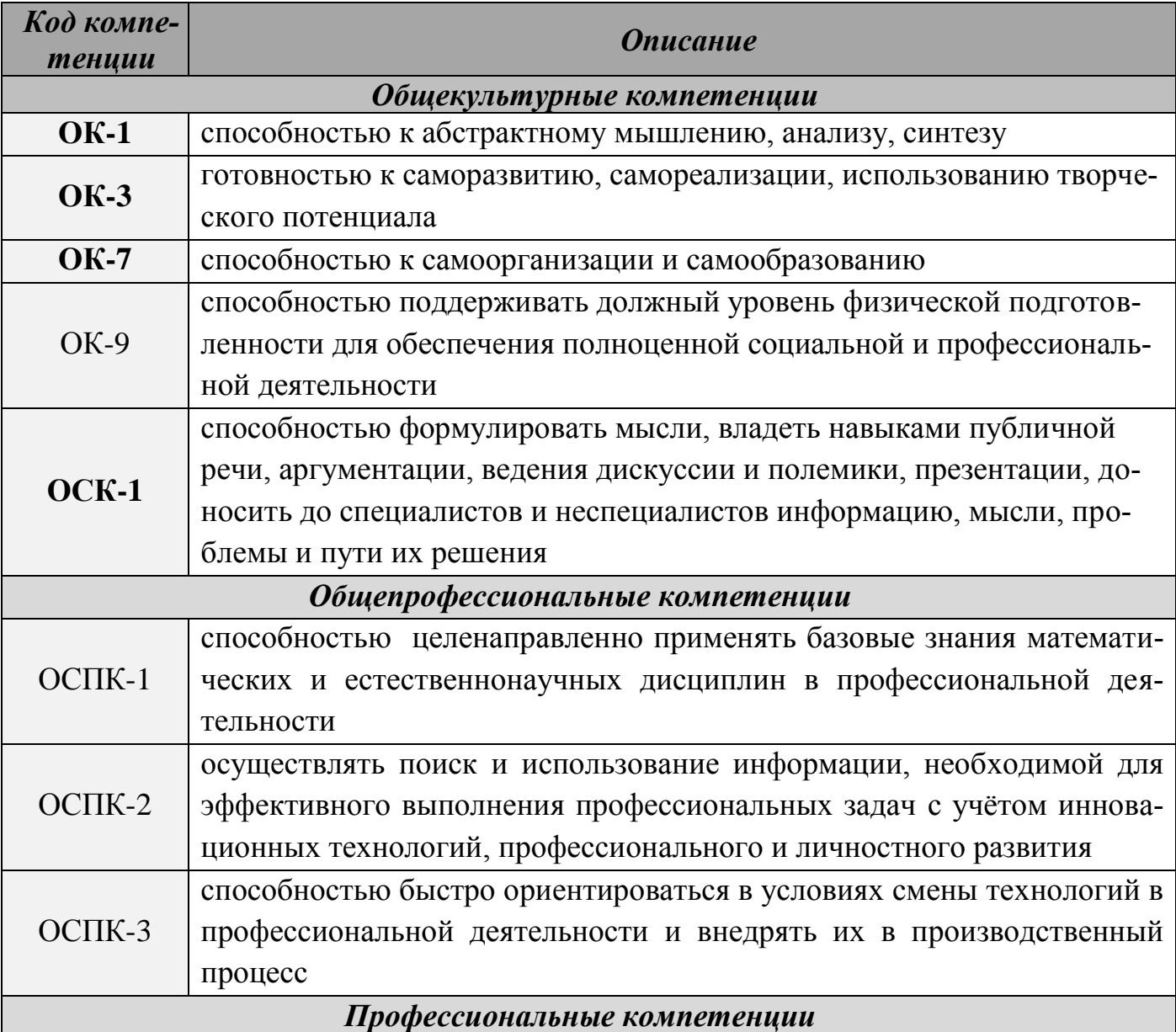

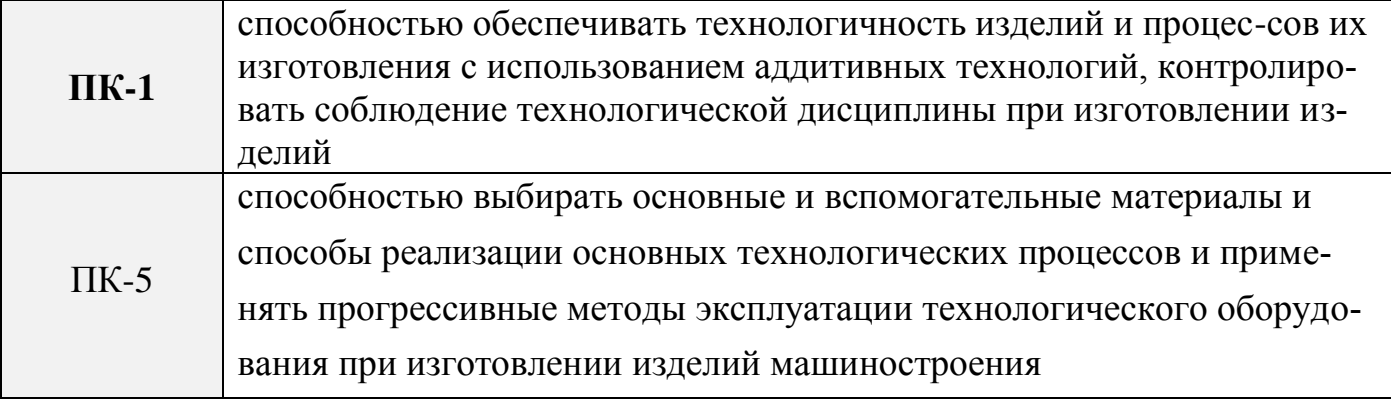

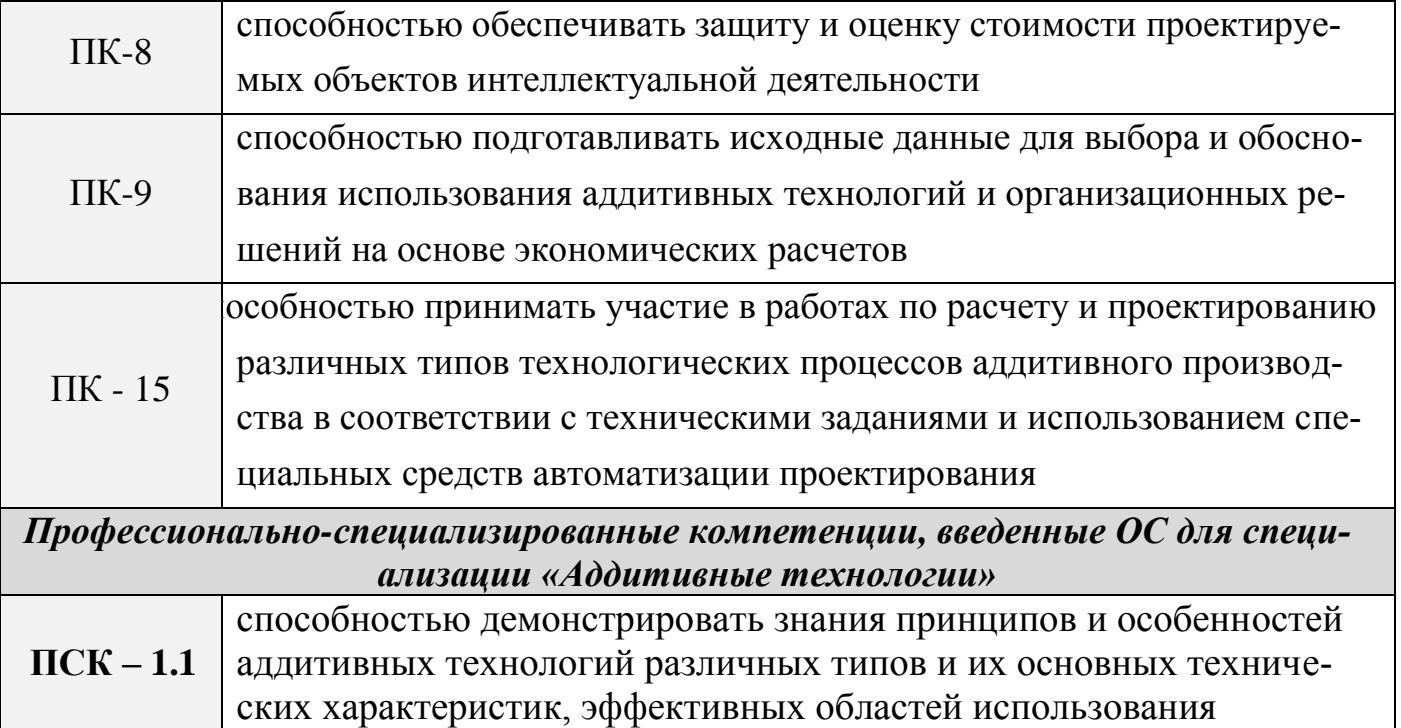

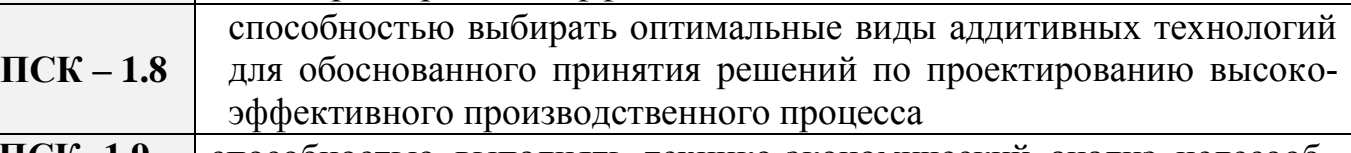

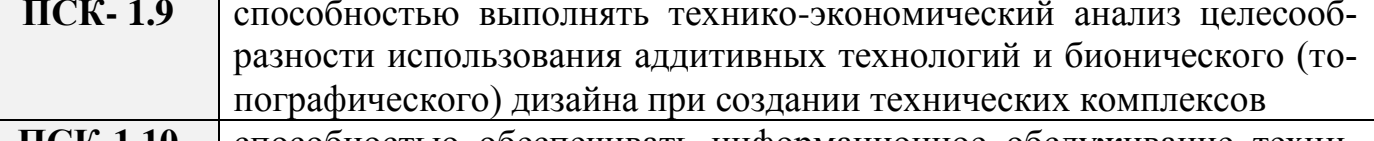

способностью обеспечивать информационное обслуживание техни-**IICK-1.10** ческих комплексов

# Деятельностные компетенций «Инженерная графика САD» соответствующие требованиям конкурса WorldSkillsRussia

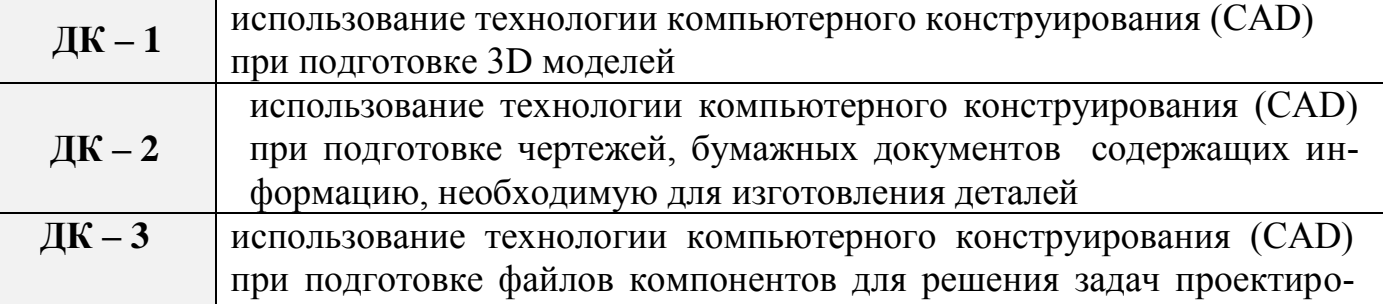

вания

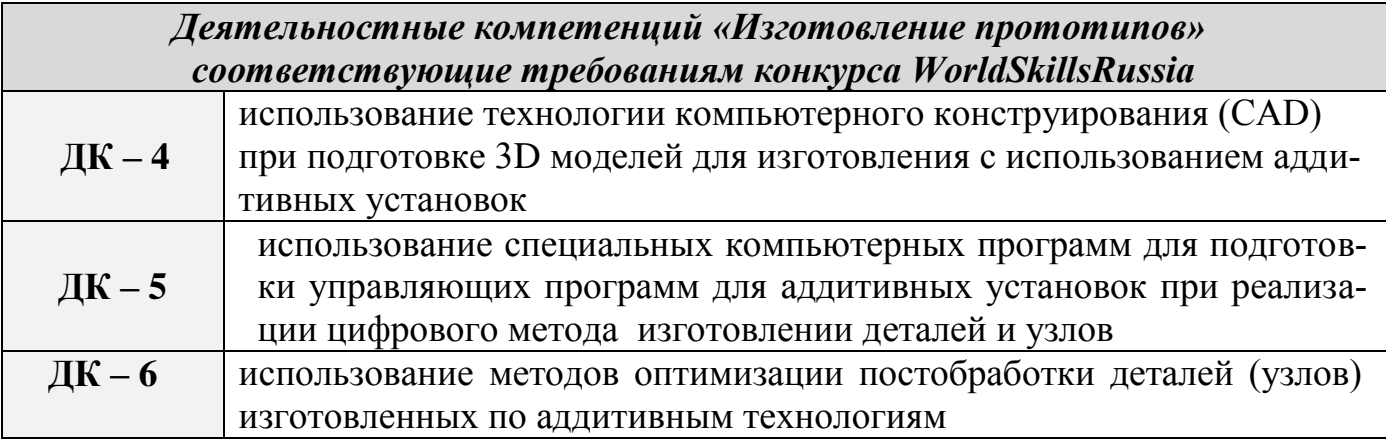

:

Модуль 1 – Выполнение чертежей и 3D моделей деталей для изготовления с использованием аддитивных технологий.

Модуль 2 – Внесение изменений в конструкцию.

Модуль 3 – Создание управляющих программ для 3D принтеров.

Модуль 4 – Обратное конструирование по физической модели.

II. – демонстрационный экзамен по версии WorldSkillsRussia (WSR) по компетенции «Инженерная графика CAD» или «Изготовление прототипов».

Государственный экзамен является первым этапом итоговой государственной аттестации, который показывает наличие и уровень у выпускника практических умений и навыков в области конструирования и механической обработки с использованием специализированных программных продуктов.

Результаты государственного экзамена учитываются при выставлении итоговой оценки итоговой государственной аттестации.

#### КОМПЕТЕНЦИИ СТУДЕНТА, ПРОВЕРЯЕМЫЕ В РЕЗУЛЬТАТЕ  $\overline{3}$

# <span id="page-6-0"></span>СДАЧИ ГОСУДАРСТВЕННОГО ЭКЗАМЕНА

Процесс изучения дисциплины направлен на формирование следующих компетенций:

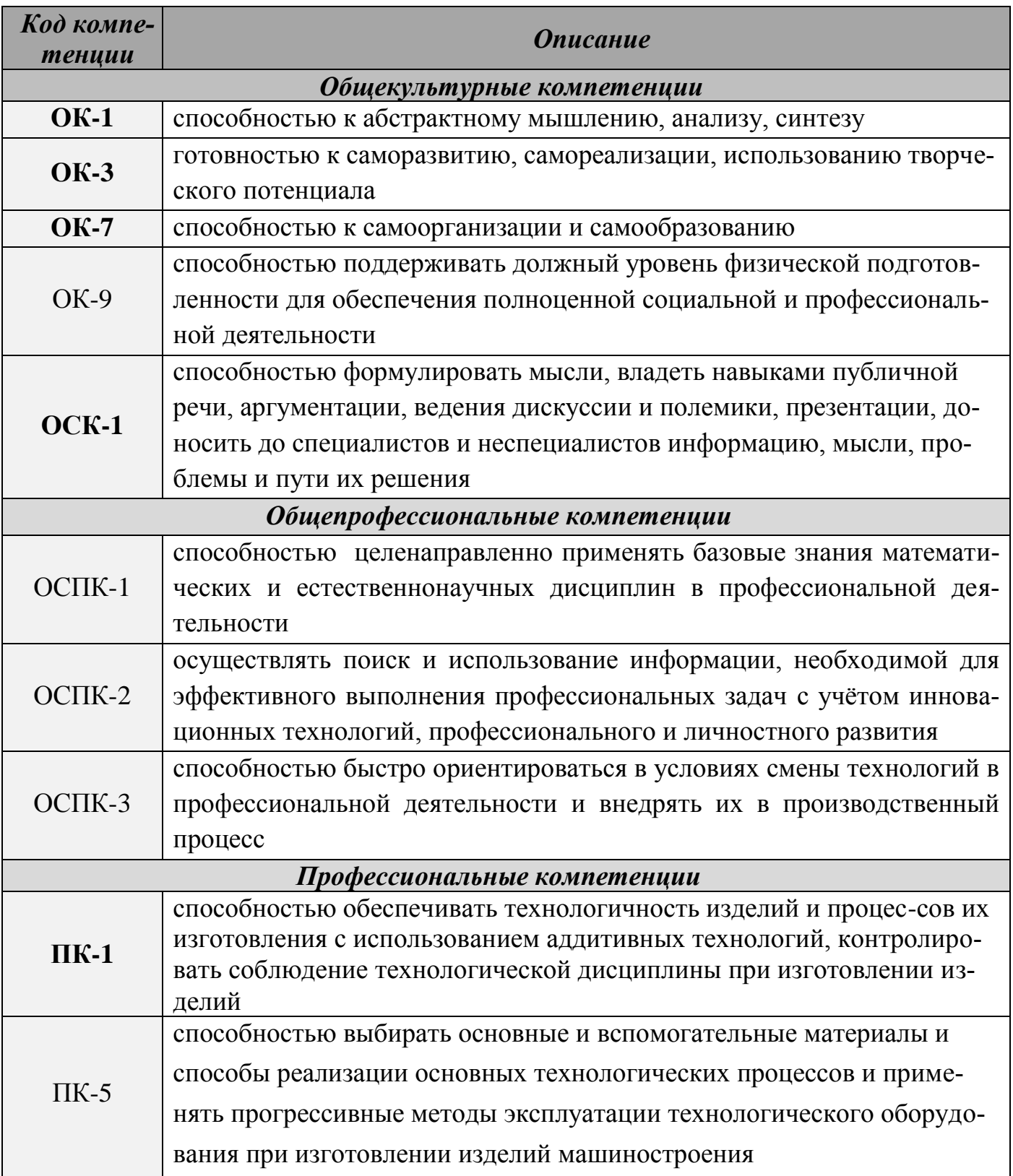

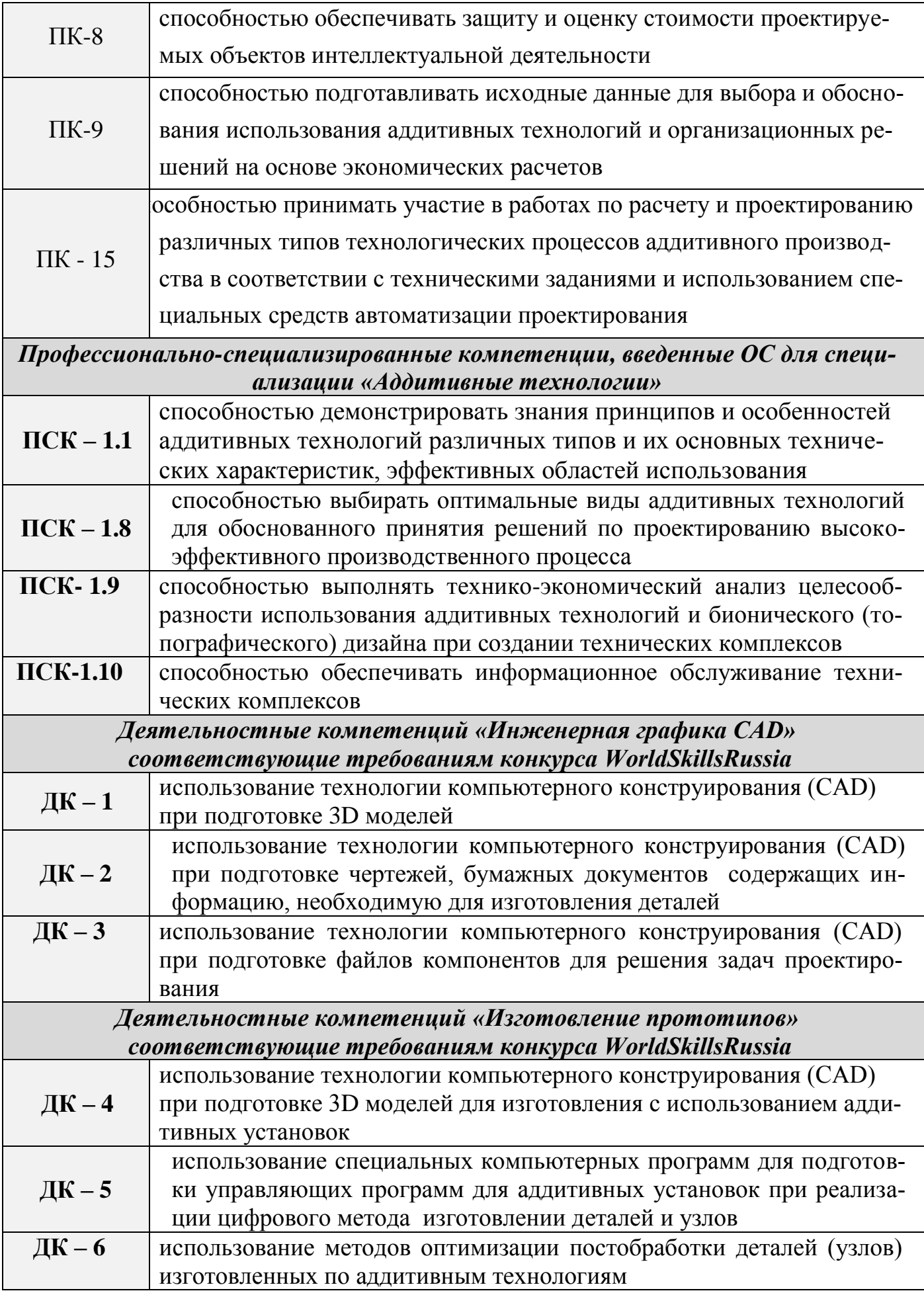

Входе сдачи государственного экзамена студент должен продемонстрировать

| Код навыка     | <b>Описание</b>                                                                                                    |
|----------------|----------------------------------------------------------------------------------------------------|
| <b>ЗНАНИЯ</b>  |                                                                                                    |
| 31             | классы и виды САПР, их возможности и принципы функционирова-                                                                      |
|                | ния и использования для подготовки аддитивного производства                                                                       |
| 32             | возможности автоматизированного создания геометрических моделей                                                                   |
|                | пространственных объектов, выполнения их расчетов и разработки                                                                    |
|                | чертежей с учётом возможностей аддитивных технологий                                                                              |
| 33             | компьютерные операционные системы в объеме, достаточном для                                                                       |
|                | правильного использования и управления компьютерными файлами и<br>программным обеспечением, как для проектирования, так и для со- |
|                | здания управляющих программ для машин аддитивного производства                                                                    |
| 34             | стандарты задания типовых размеров и допусков, задания геометриче-                                                                |
|                | ских характеристик согласно ЕСКД и ISO                                                                                            |
| 35             | правила оформления технического чертежа согласно ЕСКД и ISO                                                                       |
|                |                                                                                                    |
| 36             | материалы и процессы, необходимые для получения необработанных                                                                    |
|                | заготовок методами аддитивных технологий                                                                                          |
| 37             | основные виды аддитивных технологий, сущность и схемы способов                                                                    |
|                | объёмной печати                                                                                                    |
| 38             | Оптимальные области использования аддитивных технологий в зави-                                                                   |
|                | симости от требуемых эксплуатационных характеристик, габаритных                                                                   |
|                | размеров, требований по точности                                                                                                  |
| 39             | Методы и способы постобработки изделий изготовленных с использо-                                                                  |
|                | ванием аддитивных технологий                                                                                                    |
| 310            | Инструментальные материалы, виды режущего инструмента, особен-                                                                    |
|                | ности использования и основные виды станков, их возможности и об-                                                                 |
|                | ласти рационального использования, физико-химические и механиче-                                                                  |
|                | ские основы процесса резания                                                                                                    |
| <b>УМЕНИЯ</b>  |                                                                                                    |
| <b>Y1</b>      | выбирать необходимое программное обеспечение для решения кон-                                                                     |
|                | кретной задачи                                                                                                    |
| $\mathbf{V2}$  | пользоваться современными средствами информационных технологий                                                                    |
|                | и машинной графики.                                                                                                    |
| $\mathbf{V}3$  | идентифицировать и классифицировать механизмы и устройства, ис-                                                                   |
|                | пользуемые в конструкциях, при наличии их чертежа или доступного                                                                  |
|                | для разборки образца и оценивать их основные качественные характе-                                                                |
|                | ристики                                                                                                    |
| $\mathbf{V}$ 4 | выполнять моделирование компонентов, владея методами оптимиза-                                                                    |
|                | ции конструктивной твердотельной геометрии в соответствии с воз-                                                                  |
|                | можностями изготовления аддитивными методами, выбирать характе-                                                                   |
|                | ристики материалам и текстуры<br>библиотеками<br>специальными встроенными<br>пользоваться<br>систем                               |
| $\mathbf{V}5$  | <b>САПР</b>                                                                                                    |

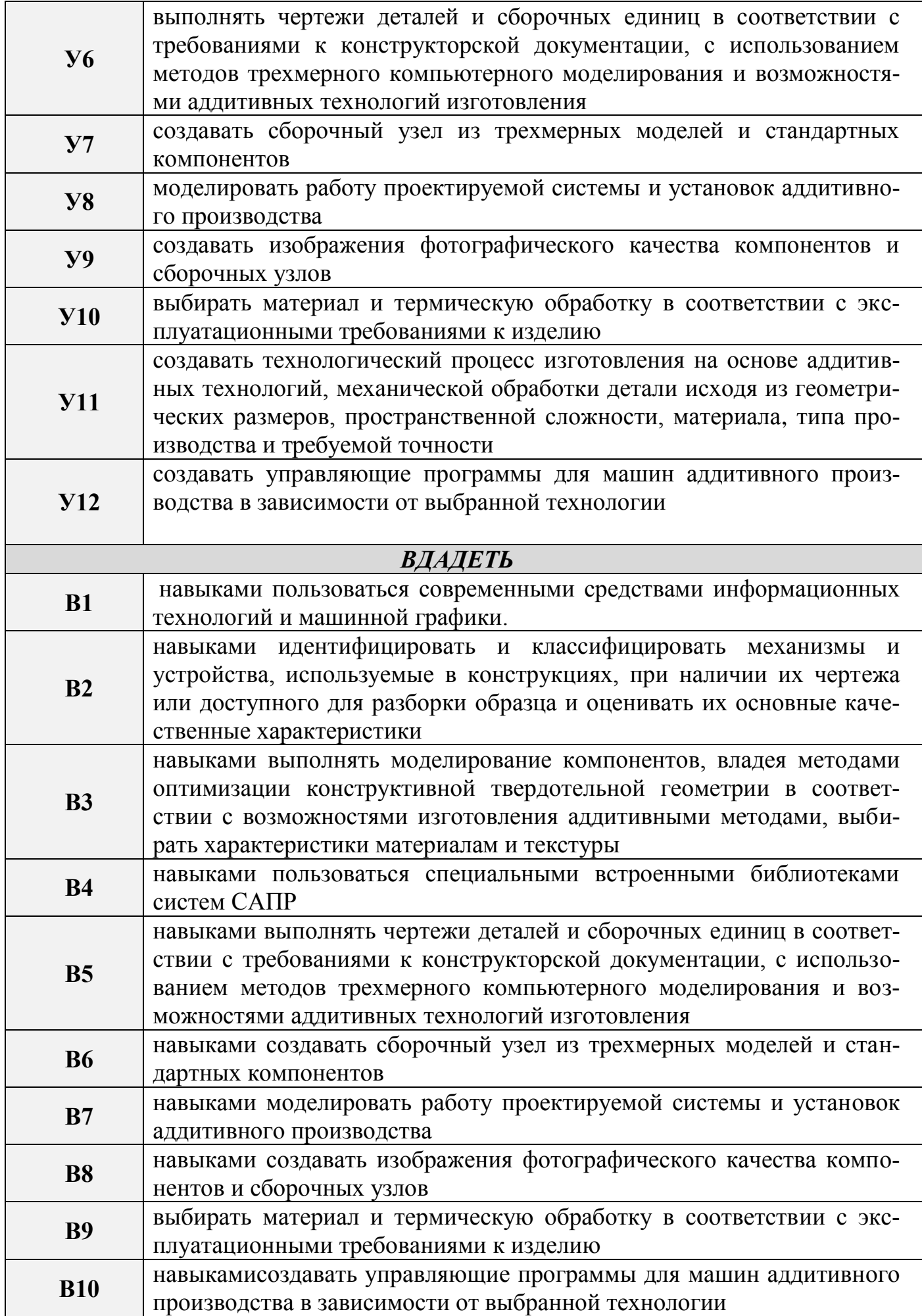

# <span id="page-10-0"></span>4 МЕТОДИЧЕСКИЕ МАТЕРИАЛЫ, ОПРЕДЕЛЯЮЩИЕ ПРОЦЕДУРУ ГОСУДАРСТВЕННОГО ЭКЗАМЕНА

#### <span id="page-10-1"></span>**4.1 Общие положения**

Государственный экзамен принимает Государственная экзаменационная комиссия (ГЭК). Экзамен проводится в формате *WorldSkillsRussia, AtomSkillsRussia* модулей профессиональной компетенции «Инженерная графика CAD», «Инженер конструктор», «Изготовление прототипов», «Инженер-технолог».

#### <span id="page-10-2"></span>**4.2 Подготовительный этап государственного экзамена**

К экзамену по специальности допускаются лица, завершившие полный курс обучения по основной образовательной программе и успешно прошедшие все предшествующие аттестационные испытания, предусмотренные учебным планом.

За один месяц до проведения государственного экзамена студентам выдаётся чертѐж детали типа корпус, крышка, фланец, вал, узла выполненный в соответствии с ЕСКД и\или ISO. Примеры чертежей и 3D моделей деталей и узлов подготавливают эксперты по соответствующим компетенциям с согласованием с члены ГЭК.

Выпускающая кафедра готовит фонд чертежей используемых для проведения государственного экзамена в формате *WorldSkillsRussia* и соответствующих по уровню направлению подготовки 15.05.01 «Проектирование технологических машин и комплексов» специализация «Аддитивные технологии» для обеспечения комплексного контроля знаний, умений и навыков, полученных будущим специалистом.

Особенность подготовки студентов к экзамену состоит в необходимости систематизации большого массива пройденного материала, его обновления в связи с динамичностью науки, техники и технологии, стандартов, специализированных CAD, CAM систем, видов аддитивных технологий, а также обобщении практиче-

ских знаний, приобретенных в период прохождения всех видов практик. Поэтому готовиться к государственному экзамену необходимо заблаговременно.

Подготовка к экзамену является самостоятельной работой студента. Для оказания помощи студентам в этой ответственной работе выпускающая кафедра, проводит консультации. В связи с проведением государственного экзамена в формате *WorldSkillsRussia* обучающимся необходимо особое внимание уделить выбору конкретной CAD, CAM программ и аддитивной технологии, которые позволят в наиболее полном объѐме и качественно выполнить задание экзамена. Примеры заданий представляется заранее. При необходимости студенты могут провести ознакомление с новыми версиями программных продуктов, аддитивных установок, просмотреть их расширившиеся возможности, обновление библиотек. Кроме того систематизировать знания в области постобработки, режущего инструмента, свойств материалов, ЕСКД и стандартов ISO для создания конструкторской документации.

При подготовке к экзамену необходимо:

- внимательно изучить чертѐж и 3D модели;

- ознакомиться с техническими требованиями, указанными на чертеже;

- ознакомиться с заданием на экзамен;

- составить план и методику выполнения заданий;

- провести пробное выполнение задания, при этом фиксируя сложные моменты;

- провести анализ пробного выполнения предложенных для экзамена заданий;

- при необходимости сделать корректировку плана и методики выполнения задания;

- провести повторное выполнение задания с учѐтом времени выполнения задания.

Если время выполнения не превысило допустимое, то вы готовы к экзамену. Если время превысило допустимое, то необходимо провести принципиально другой вариант выполнения поставленного задания и/или воспользоваться другим программным продуктом для выполнения.

При подготовке к государственному экзамену целесообразно использовать материалы *WorldSkills, WorldSkillsRussia, AtomSkillsRussia.*

При необходимости выпускающая кафедра может организовать дополнительные консультации. Для дополнительной адаптации студентов к рабочим местам. Кафедра обеспечивает возможность доступа студентов к рабочим компьютерам, программам, аддитивным установкам.

# <span id="page-12-0"></span>**4.3 Подготовка аудитории/лаборатории/площадки для проведения государственного экзамена**

Экзамен проводится в аудитории/лаборатории/площадки, которая заранее определяется Учебно-методическим отделом и готовится сотрудниками выпускающей кафедры. В ней оборудуются места для членов Государственной экзаменационной комиссии (ГЭК) и экспертов *WorldSkills*, секретаря комиссии и индивидуальные места для каждого студента.

*Рабочее место студента должно быть оснащено согласно инфраструктурному листу по данной компетенции в зависимости от выбранной формы, но не менее чем:*

- $\bullet$  стол;
- кресло;
- персональный компьютер (рабочая станция) с параметрами соответствующими возможности беспрепятственного и комфортного использования специализированных программных продуктов состоящий из:
	- системный блок (с клавиатурой и мышью) с параметрами не хуже: Intel® Xeon® E3 или Core i7 или эквивалентный, 3.0 ГГц или выше/DDR-3 16 GB/HDD 500Gb, Видеокарта NVidia Quadro K1200 (или эквивалент) c 4 ГБ памяти;
	- видеокарта не хуже Nvidia Quadro K1200 c 4 ГБ памяти;
	- монитор с диагональю не менее 24 дюйма;
- Программное обеспечение:
	- Autodesk Inventor Professional 2016-2017;
	- Компас3D V17;
- Siemens NX;
- Creo Elements/Pro 5;
- SolidWorks;
- Acrobat Reader;
- Microsoft Office 2013;
- 3D принтер по технологии FDM с диаметром нити 1,75мм;
- Мерительный инструмент в соответствии с заданием;
- Оборудование и инструмент для постобработки.

*Экзаменационная аудитория/лаборатории/площадка должна быть оснащена:*

- $\bullet$  Проектор:
- Подставка для проектора;
- Экран проекционный;
- Плазменная панель (не менее 48 дюймов, желательно наличие возможности запуска видео с флэш-карты);
- Брифинг зона по количеству студентов сдающих государственный экзамен;
- $\bullet$  M $\Phi$ Y формата A3:
- Локальная сеть, соединяющая все компьютеры площадки (кабели, сетевое оборудование). Без подключения к сети Интернет;
- Доступ к сети Интернет. Скорость 50 Мбит/с;
- Бумага формата А3 200листов, А4 500 листов;
- Аптечка первой помощи.

.

*К началу экзамена в аудитории должны быть в наличии:* 

- приказ о составе государственной экзаменационной комиссии;

- фонд заданий по системе *WorldSkillsRussia* для итоговой государственной аттестации выпускников СФТИ НИЯУ МИФИ;

- список студентов, сдающих экзамен в соответствующий день;
- экзаменационная ведомость для выставления оценок;

- сведения о выпускниках, сдающих экзамены;

- зачетные книжки;

- бланки протоколов сдачи экзамена;

- чистая бумага со штампом СФТИ НИЯУ МИФИ;

- рабочая ведомость для оценки ответов студентов.

Комиссия создает на экзамене торжественную, доброжелательную и деловую обстановку.

#### <span id="page-14-0"></span>**4.4 Содержание задания государственного экзамена**

Содержание задания на государственный экзамен должно соответствовать ОС НИЯУ МИФИ по направлению подготовки 15.05.01 «Проектирование технологических машин и комплексов» специализация «Аддитивные технологии» и быть направлено на контроль качества освоения студентов компетенций по данному направлению, а так же дополнительных деятельностных компетенций «Инженерная графика CAD», «Изготовление прототипов» соответствующих требованиям конкурса WorldSkillsRussia и «Инженер конструктор», «Инженер технолог».

ГЭК оставляет за собой право в предварительно (за 1 месяц) выдаваемое задание внести изменения в размере до 30%.

Экзаменационное задание включает в себя модули:

**А** - выполнение 3D модели по чертежу;

**В** - создание маршрута технологического процесса изготовления, причѐм изготовление детали (заготовки) должно осуществляться с использованием одного из вида аддитивных технологий;

**С**- создание управляющей программы для аддитивной установки и постобработки с получением заданных размеров (параметров) изготавливаемого изделия.

Время выполнения задания оговаривается заранее и зависит от выбранной формы сдачи государственного экзамена , с обязательным 15 минутным перерывом на отдых через каждые 1,5 часа.

Отдельные разделы задания могут быть расширены или уменьшены в зави-

симости от специализации. Время и детали, используемые в качестве исходных, для государственного экзамена в зависимости от специализации при обучении могут быть изменены экспертами и членами ГЭК.

### <span id="page-15-0"></span>**4.5 Последовательность проведения экзамена**

Процедура проведения экзамена состоит из этапов:

- 1. Начало экзамена
- 2. Получение задание и ознакомление/брифинг (15 минут)

3. Выполнение задания с 15 минутным перерывом каждые 1,5 часа и перерывом на обед через 3 чача работы.

- 4. Сдача задания на проверку по окончании времени выполнения.
- 5. Проверка заданий экспертами.
- 6. Подведение итогов Государственного экзамена.

Дата и время начала экзамена должно быть определены не позднее, чем за 4 недели до проведения. О чѐм должно быть сообщено публично.

Экзаменуемые получают задание на государственный экзамен состоящее из:

- текстовое описание задания,

- чертеж детали и/или сборки, 3Dмодели выполненные по ЕСКД или ISO.

Экзаменационное задание имеет несколько модулей, выполняемых последовательно. Каждый выполненный модуль оценивается отдельно.

День С -1 - день подготовки оборудования: проверка компьютеров, программ, специализированных библиотек, 3D принтеров и/или устранения какихлибо выявленных недостатков или неудобств.

День С1 – день выполнения задания:

- брифинг - 15 минут;

- ознакомление с заданием 15 минут;
- выполнение задания 1час 30 минут;
- технический перерыв 15 минут;
- выполнение задания 1час 30 минут;

- обед;

- выполнение задания 1час 30 минут;
- технический перерыв 15 минут;
- выполнение задания 1час 30 минут;

- сдача заданий на проверку.

Количество дней выполнения задания государственного экзамена определяется экспертом и членами ГЭК заранее.

При выполнении задания студентами в аудитории могут находится: члены ГЭК, эксперт WorldSkills и технический персонал (при необходимости) для обеспечения работы оборудования. В аудитории должна соблюдаться тишина и порядок, не допускается хождение по аудитории экзаменуемых. При необходимости экзаменуемые могут воспользоваться наушниками.

Во время 15 минутных перерывов студенты должны покинуть аудиторию. Начало второй части проходит одновременно.

Перед окончанием государственного экзамена студент должен:

- сохранить выполненные задания на сетевом диске в папке «Государственный экзамен». Для сохранения создаѐтся папка под номером рабочей станции, на которой работал, без указания фамилии. Файлы, сохранѐнные в других местах к рассмотрению не принимаются.

- распечатать маршрутную карту технологического процесса;

- распечатать карту наладки.

По окончании времени отведѐнного для государственного экзамена студенты покидают аудиторию.

Оценка производится в соответствии с утвержденными критериями оценки, которые составляются и утверждаются членами ГЭК и экспертом WorldSkillsRussia компетенции «Инженерная графика CAD» не позднее, чем за 15 дней до проведения государственного экзамена.

Если студент, сдающий государственный экзамен, нарушает правила проведения, не выполняет требования техники безопасности, подвергает опасности себя или других студентов, ему могут быть начислены штрафные баллы, в исключительных случаях, возможно отстранен от экзамена.

Задание должно выполняться по модульно. Оценка также происходит от модуля к модулю.

### <span id="page-17-0"></span>5 ПОДВЕДЕНИЕ ИТОГОВ РАБОТЫ ГЭК

### <span id="page-17-1"></span>5.1 Критерии выставления оценки по методике WorldSkills

Оценка работы происходит по модульно. Каждому модулю присваивается определѐнное количество баллов, которые подразделяются на субъективные и объективные. Общее количество баллов по всем разделам составляет 100. В таблице 1 приведѐн пример распределения баллов по модулям.

Таблица 1. Распределение баллов по модулям.

![](_page_17_Picture_131.jpeg)

\*Критерии определяются экспертом WorldSkills в компетенций «Инженерная графика CAD», «Изготовление прототипов» не позднее чем за 15 дней до проведения государственного экзамена.

<span id="page-17-2"></span>5.2 Выставление оценок по результатам государственного экзамена

Для экспертизы экспертам по компетенциям и членам ГЭК представляются обезличенные работы.

Работа должна содержать:

- папка с файлами;

-распечатанная 3D модель в соответствии с заданием.

Члены ГЭК совместно с экспертом WorldSkills в контролируемых компетенциях проводят экспертизу представленных материалов по ранее определѐнным критериям по результатам которой определяется общее количество баллов за выполнение задания. Полученные баллы переводятся по шкале (таблица 2) в оценку.

![](_page_18_Picture_132.jpeg)

Таблица 2. Шкала перевода баллов в оценку.

По каждому студенту решение о выставляемой оценке должно соответствовать мнению большинства членов ГЭК и эксперта WorldSkillsRussia. Члены комиссии имеют право на особое мнение в оценке отдельных студентов. В этом случае оно должно быть мотивировано и записано в протокол.

Члены ГЭК также дают оценку общего уровня теоретических знаний и практических навыков студентов, выделяются наиболее грамотные компетентные работы. Оценки каждого студента заносятся в протоколы и зачетные книжки. Члены ГЭК подписывают эти документы.

#### **5.3 Подведение итогов государственного экзамена**

<span id="page-18-0"></span>Все студенты, сдававшие государственный экзамен в соответствующий день, приглашаются в аудиторию, где работает ГЭК.

Председатель ГЭК сообщает, что в результате обсуждения и совещания оценки выставлены, и оглашает их. Отмечает лучших студентов, высказывает общие замечания. Обращается к студентам, нет ли не согласных с решением ГЭК по оценке ответа. В случае устного заявления студента о занижении оценки его отве-

та, с ним проводится собеседование в присутствии всего состава комиссии и эксперта WorldSkills в компетенций «Инженерная графика CAD», «Изготовление прототипов». Целью такого собеседования является разъяснение качества ответов и обоснование итоговой оценки.

В заключении Председатель комиссии поздравляет студентов со сдачей итогового междисциплинарного государственного экзамена.

Пересдача экзамена на повышенную оценку запрещается.

Студент, имеющий неудовлетворительную оценку по государственному экзамену, не допускается к следующему виду аттестационных испытаний — защите выпускной квалификационной работы.

По завершении государственного экзамена председатель ГЭК готовит письменный отчет, в котором приводится статистика о количестве студентов, сдававших экзамен, отмечается уровень знаний студентов и делаются предложения кафедрам по совершенствованию преподавания отдельных дисциплин.

Программа государственного экзамена рассмотрена и одобрена на заседании выпускающей кафедры направления подготовки (специальности) 15.05.01 «Проектирование технологических машин и комплексов» с присутствием экспертов WorldSkills компетенции «Инженерная графика CAD» и «Изготовление прототипов»

Зав. кафедрой ТМ \_\_\_\_\_\_\_\_\_\_\_\_\_\_\_ Н.Ю.Орлова (название кафедры) (подпись) (Ф.И.О.)

#### **ПРИЛОЖЕНИЕ А**

**Примерное задание на Государственный экзамен по специальности 15.05.01 Проектирование технологических машин и комплексов.**

**Задание на государственный экзамен содержит:**

- 1. Текстовое описание с итоговой оценочной таблицей
- 2. Распечатанные чертежи деталей и 3D модели.

#### **Описание модулей и задачи.**

При выполнении экзаменационного задания необходимо:

- внимательно изучить чертѐж;
- ознакомиться с техническими требованиями, указанными на чертеже;
- ознакомиться с заданием на экзамен;
- составить план и методику выполнения заданий;
- выполнить задания, при этом фиксируя сложные моменты;

#### **Экзаменационное задание включает в себя модули:**

**А** - выполнение 3D модели по чертежу;

**В** - создание маршрута технологического процесса изготовления, причѐм изготовление детали (заготовки) должно осуществляться с использованием одного из вида аддитивных технологий;

**С**- создание управляющей программы для аддитивной установки и постобработки с получением заданных размеров (параметров) изготавливаемого изделия.

### ПРИЛОЖЕНИЕ Б

### Указания участнику.

### Модуль А.

- 1. Внимательно ознакомьтесь с чертежом детали и создайте её 3D-модель.
- $\overline{2}$ . Допускается при подготовке 3D-модели проектировать только те конструкторско-технологические элементы, которые будут обрабатываться на станке с ЧПУ на первом установе (модуль С).
- $\overline{3}$ . Необходимо предусмотреть перестроение 3D-модели в середину поля допуска размеров перед передачей её в САМ-систему. Формат файла - .IGS
- $\overline{4}$ . 3D-модель также сохранить в формате используемой CAD-системы. Все файлы необходимо сохранять в папке диск D: \GOS 2017. Названия всех файлов – английскими буквами.

### Модуль В.

- 1. Воспользуйтесь Шаблоном маршрутной карты технологического процесса, расположенной в папке D:  $\langle GOS_2017 \text{ B } \phi$ ормате xls.
- $2.$ На основе данного шаблона спроектируйте технологический процесс обработки детали. При проектировании учесть требования, предъявляемые к точности и качеству изготовления поверхностей.
- $3.$ В маршруте отразить все необходимые технологические операции для изготовления данной детали и технологическое оборудования. Файл маршрута необходимо сохранять в папкедиск D: \GOS\_2017. Названия файла - Маршрут ТП.

## Модуль С.

- $1<sub>1</sub>$ Спроектировать все технологические переходы для первого установа операции Фрезерная с ЧПУ.
- 2. Выполните подбор необходимого режущего инструмента и режимов резания
- $\mathcal{E}$ При необходимости спроектируйте модель зажимного приспособления.

4. Получите файл управляющей программы для станка с ЧПУ. Станок оборудован системой ЧПУ Heidenhain NNC 426. Постпроцессор находится в папке *C:\Power Mill Files\PM\_post.*

*Все файлы необходимо сохранять в папке D: \GOS\_2017. Названия всех файлов – английскими буквами.*

Время выполнения задания 4 часа, с обязательным 15 минутным перерывом на отдых.

До начала государственного экзамена экзаменуемым даётся 15 минут на ознакомление с заданием, при необходимости для получения от членов экзаменационной комиссии пояснений при возникновении вопросов по заданию, а так же проверке работы рабочих станций, соответствующего (используемого) ПО и/или устранения каких-либо неудобств.

Если студент, сдающий государственный экзамен, нарушает правила проведения, не выполняет требования техники безопасности, подвергает опасности себя или других студентов, ему могут быть начислены штрафные баллы, в исключительных случаях, возможно, отстранен от экзамена.

Задание должно выполняться помодульно. Оценка также происходит от модуля к модулю.

# **ПРИЛОЖЕНИЕ В**

![](_page_23_Picture_252.jpeg)

# **Таблица оценки результата государственного экзамена**